# **HiPath 2000/3000/4000**

# **optiPoint 410 entry S**

**Bedienungsanleitung**

# **SIEMENS**

Global network of innovation

# <span id="page-1-0"></span>**Sicherheitshinweise**

# <span id="page-1-1"></span>**Zu Ihrer Sicherheit**

Das IP-Telefon optiPoint 410 entry S V6.0 entspricht der europäischen Norm EN 60 950, welche die Sicherheit von Geräten der Informationstechnologie einschließlich elektronischer Büroeinrichtungen regelt. Bei der Entwicklung diese Gerätes wurde stets Wert auf die Sicherheit von Personen und Geräten gelegt.

Es besteht immer die Gefahr, dass Kinder kleinere Objekte verschlucken. Beim optiPoint 410 entry S V6.0 können dies die Anschlussstecker der Telefonkabel sein. Stellen Sie daher sicher, dass Kinder keinen Zugang zu diesen Objekten haben.

- Verwenden Sie nur die mitgelieferte Spannungsversorgung und das spezielle LAN-Anschlusskabel.
- Das Gehäuse der Spannungsversorgung niemals öffnen.

## <span id="page-1-2"></span>**Schutz des Telefons**

- Das Telefon darf nicht in Badezimmern usw. benutzt werden, da es nicht spritzwassergeschützt ist.
- Vor dem Anschließen oder Abziehen des LAN-Anschlusskabels müssen Sie zuerst die Spannungsversorgung aus der Steckdose ziehen.
- Das Gerät soll nicht mit färbenden oder aggressiven Flüssigkeiten, wie z. B. Tee, Kaffee, Säften oder Erfrischungsgetränken in Berührung kommen.

## <span id="page-1-3"></span>**Aufstellort des Telefons**

- Das Telefon sollte in einer sauberen Umgebung mit einem Temperaturbereich zwischen 5 °C und 40 °C aufgestellt werden.
- Stellen Sie das Telefon nicht in einem Raum auf, in dem sich größere Mengen Staub ansammeln können. Dies wird die Lebensdauer des Telefons erheblich mindern.
- Setzen Sie das Telefon nicht direkter Sonneneinstrahlung oder anderer Wärmestrahlung aus, denn dies kann die elektronischen Komponenten und das Plastikgehäuse des Telefons beschädigen.
- Betreiben Sie das Telefon nicht in Umgebungen mit Dampfbildung (z. B. Badezimmer).

## <span id="page-2-2"></span><span id="page-2-0"></span>**Wichtige Hinweise**

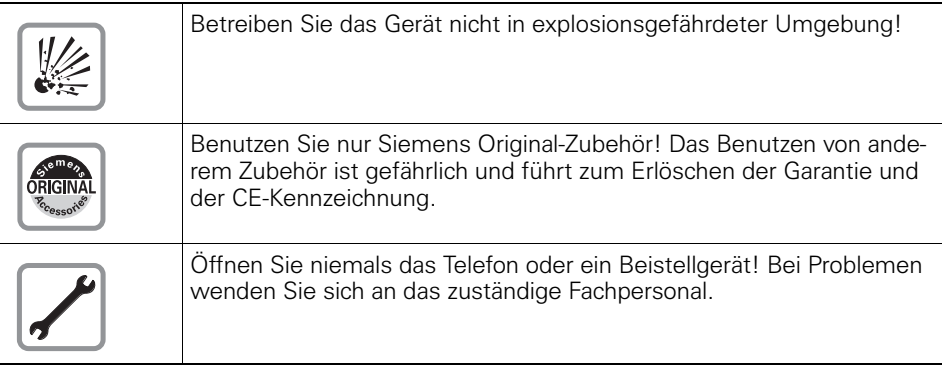

Die Informationen in diesem Dokument enthalten lediglich allgemeine Beschreibungen bzw. Leistungsmerkmale, welche im konkreten Anwendungsfall nicht immer in der beschriebenen Form zutreffen bzw. welche sich durch Weiterentwicklung der Produkte ändern können.Die gewünschten Leistungsmerkmale sind nur dann verbindlich, wenn sie bei Vertragsschluss ausdrücklich vereinbart werden. Die verwendeten Marken sind Eigentum der Siemens AG bzw. der jeweiligen Inhaber

# <span id="page-2-3"></span><span id="page-2-1"></span>**Kennzeichen**

C E

Die Konformität des Gerätes zu der EU-Richtlinie 1999/5/EG wird durch das CE-Kennzeichen bestätigt.

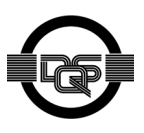

Dieses Gerät wurde unter einem zertifizierten Umweltmanagementsystem (ISO 14001) hergestellt. Dieser Prozess stellt die Minimierung des Primärrohstoff- und des Energieverbrauchs sowie der Abfallmenge sicher.

Alle Elektro- und Elektronikgeräte sind getrennt vom allgemeinen Hausmüll über dafür staatlich vorgesehene Stellen zu entsorgen.

Die sachgemäße Entsorgung und die getrennte Sammlung von Altgeräten dient der Vorbeugung von potentiellen Umwelt- und Gesundheitsschäden. Sie sind eine Voraussetzung für die Wiederverwendung und das Recycling gebrauchter Elektro- und Elektronikgeräte.

Ausführliche Informationen zur Entsorgung Ihrer Altgeräte erhalten Sie bei Ihrer Kommune, Ihrem Müllentsorgungsdienst, dem Fachhändler bei dem Sie das Produkt erworben haben oder Ihrem Vertriebsansprechpartner.

Diese Aussagen sind nur gültig für Geräte, die in den Ländern der Europäischen Union installiert und verkauft werden und die der Europäischen Richtlinie 2002/96/EC unterliegen. In Ländern außerhalb der Europäischen Union können davon abweichende Bestimmungen für die Entsorgung von Elektro- und Elektronikgeräten gelten.

# **Inhaltsverzeichnis**

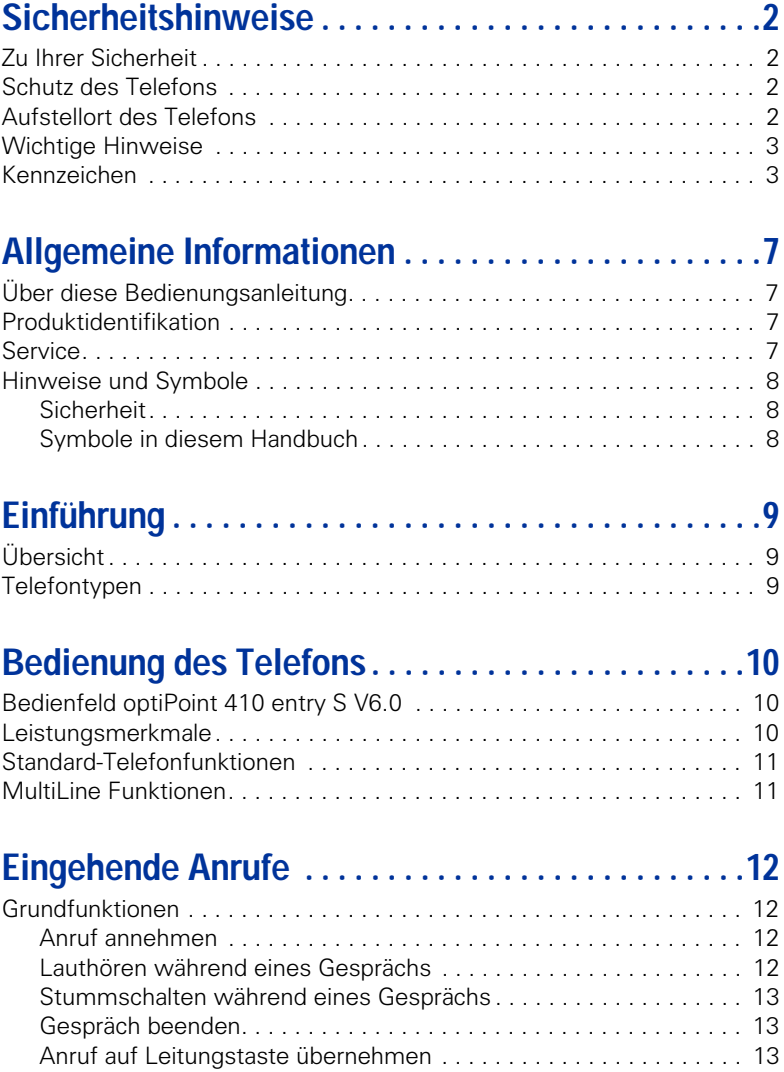

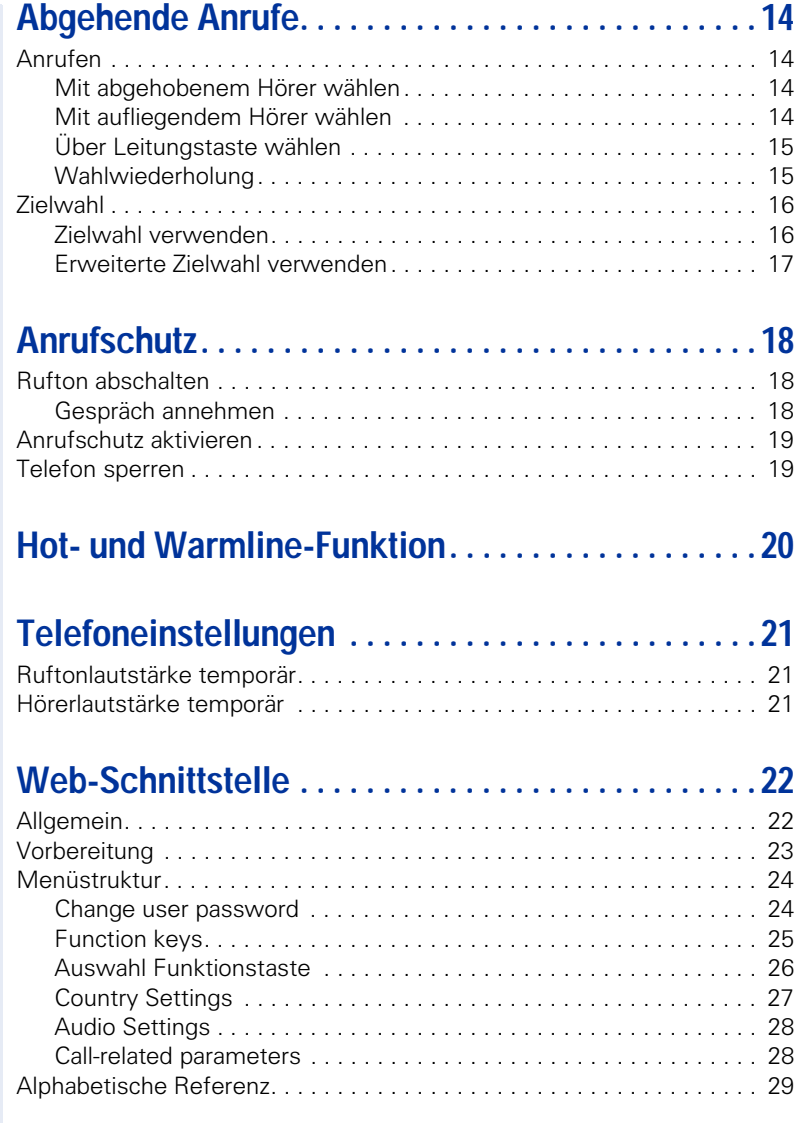

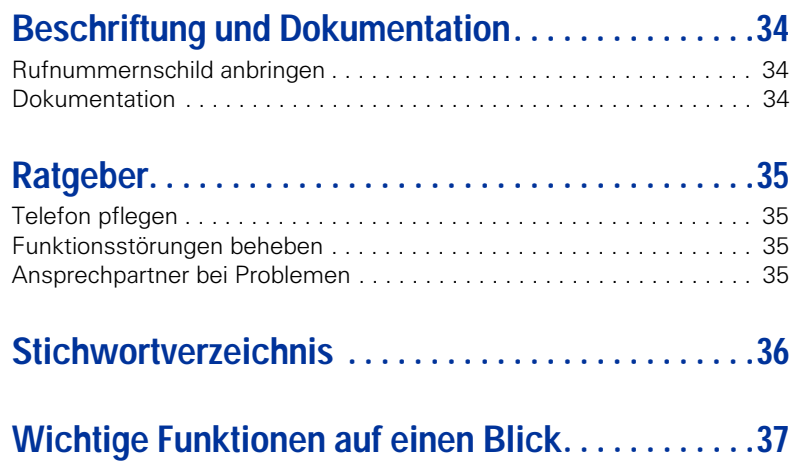

## <span id="page-6-0"></span>**Allgemeine Informationen**

## <span id="page-6-1"></span>**Über diese Bedienungsanleitung**

Diese Bedienungsanleitung hilft Ihnen, das optiPoint 410 entry S V6.0 mit seine Funktionen kennen zu lernen. Sie enthält wichtige Informationen für den sicheren und ordnungsgemäßen Betrieb des optiPoint 410 entry S V6.0. Befolgen Sie bitte diese Anleitungen genau, damit Bedienungsfehler vermieden werden und Sie Ihr multifunktionales Telefon im Netzwerk optimal nutzen können.

Diese Bedienungsanleitung sollte von jeder Person gelesen und befolgt werden, die das optiPoint 410 entry S V6.0 installiert, bedient oder programmiert.

Zu Ihrer eigenen Sicherheit lesen Sie bitte sorgfältig den Anschnitt mit den Sicherheitsanweisungen. Befolgen Sie diese Anweisungen genau, damit Sie weder sich selbst noch andere gefährden und auch das Gerät nicht beschädigt wird.

Dieses Bedienungsanleitung ist benutzerfreundlich aufgebaut. Sie werden Schritt für Schritt durch die Bedienung des optiPoint 410 entry S V6.0 geführt. Administrative Aufgaben sind in einem separaten Handbuch beschrieben. Die Kurzbedienungsanleitung enthält eine schnelle Erläuterung oft genutzter Funktionen.

## <span id="page-6-2"></span>**Produktidentifikation**

Die Kenndaten des Telefons – genaue Produktbezeichnung und Seriennummer – finden Sie auf dem Typenschild an der Unterseite des Telefons. Halten Sie diese Angaben bitte immer bereit, wenn Sie wegen eines Problems oder Defekts am Gerät unseren Service anrufen.

### <span id="page-6-3"></span>**Service**

<span id="page-6-5"></span>Der Siemens Service kann nur bei Problems oder Defekts am Gerät selbst Hilfestellung leisten. Sollten Sie Fragen zum Betrieb haben, wird Ihnen der Fachhändler oder ein Netzwerkadministrator gerne weiterhelfen. Sollten Sie Fragen zum Telefonanschluss haben, wenden Sie sich

<span id="page-6-4"></span>bitte an Ihren Netzanbieter.

Wählen Sie bei Problemen oder Defekten am Gerät bitte die Service-Rufnummer Ihres Landes.

## <span id="page-7-0"></span>**Hinweise und Symbole**

### <span id="page-7-1"></span>**Sicherheit**

Wichtige Informationen zur Vermeidung von Verletzungen und Schäden sind besonders hervorgehoben, denn dies sind wichtige Anweisungen für den korrekten Gebrauch des Gerätes.

7Dieses Symbol deutet auf Gefahren hin. Sie kön-nen sich verletzen oder das Gerät beschädigen, falls Sie sich nicht nach diesen Anweisungen richten.

Dieses Symbol zeigt Folgendes an:

- Wichtige Informationen für den korrekten Gebrauch des Telefons
- Wichtige Informationen, die die Unterschiede zwischen dem Betrieb als SingleLine- und als MultiLine Telefon betreffen.

### <span id="page-7-2"></span>**Symbole in diesem Handbuch**

<span id="page-7-4"></span><span id="page-7-3"></span>Bedienschritte werden in der linken Spalte in logischer Reihenfolge grafisch dargestellt. Die Darstellungen haben folgende Bedeutungen:

- Hörer abheben.
- $\rightarrow$  Hörer auflegen.
	- Gespräch führen.

**Rufnummer oder Kennzahl eingeben.** 

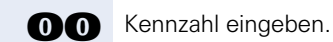

**(+)** oder  $\ominus$  Einstelltasten am Telefon drücken.

Taste drücken.

Leuchtende Taste drücken.

Blinkende Taste drücken.

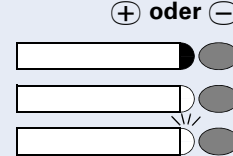

# <span id="page-8-0"></span>**Einführung**

## <span id="page-8-1"></span>**Übersicht**

Das optiPoint 410 entry S V6.0 ist ein modernes multifunktionales IP Telefon. Es ist für den Anschluss an ein Datennetz vorgesehen und wird nicht direkt an eine ISDN-Anlage oder das öffentliche Fernsprechnetz angeschlossen.

Diese Anleitung beschreibt die Benutzung des optiPoint 410 entry S V6.0 bei Anschluss an die Siemens HiPath 3000/4000.

Einige der in dieser Anleitung beschriebenen Funktionen stehen nur deshalb zur Verfügung, weil sie über die HiPath 3000/4000 bereitgestellt werden. Wenn Sie das optiPoint 410 entry S V6.0 nicht in einer HiPath 3000/4000-Umgebung einsetzen, fordern Sie über die Servicemitarbeiter bitte die passende Bedienungsanleitung an.

Das optiPoint 410 entry S V6.0 ermöglicht die Sprachkommunikation über das standardmäßige Internet-Protokoll (IP). Es ist kompatibel mit dem Signalisierungs-Stack entsprechend der Spezifikation im SIP-Protokoll (Session Initiation Protocol).

Sie können das optiPoint 410 entry S V6.0 wie ein normales Telefon benutzen – mit dem einzigen Unterschied, dass Ihre Anrufe über ein Datennetz geleitet werden. Das Telefon ist mit einer Ethernet-Schnittstelle ausgestattet, damit Sie bei Verwendung des TCP/IP-Protokolls Telefongespräche sowohl über Ihr eigenes Intranet als auch über das weltweite Internet führen können.

<span id="page-8-3"></span>Außerdem unterstützt das optiPoint 410 entry S V6.0 andere Standardprotokolle zur Optimierung der Daten- und Sprachübertragung und zur Vereinfachung der Geräteverwaltung. Ihr Fachpersonal kann beispielsweise Updates der Gerätesoftware oder Funktionserweiterungen über einen FTP-Server auf das optiPoint 410 entry S V6.0 herunterladen.

Das optiPoint 410 entry S V6.0 ist durch die Vielzahl der Funktionen und die programmierbaren Tasten so konfigurierbar, dass die Anforderungen in den meisten Fällen erfüllt werden dürften.

## <span id="page-8-2"></span>**Telefontypen**

Ihr Fachpersonal kann das optiPoint 410 entry S V6.0 wie folgt einrichten:

- Als SingleLine mit einer Leitung.
- Als MultiLine Telefon mit mehreren Leitungen.

# <span id="page-9-0"></span>**Bedienung des Telefons**

# <span id="page-9-3"></span><span id="page-9-1"></span>**Bedienfeld optiPoint 410 entry S V6.0**

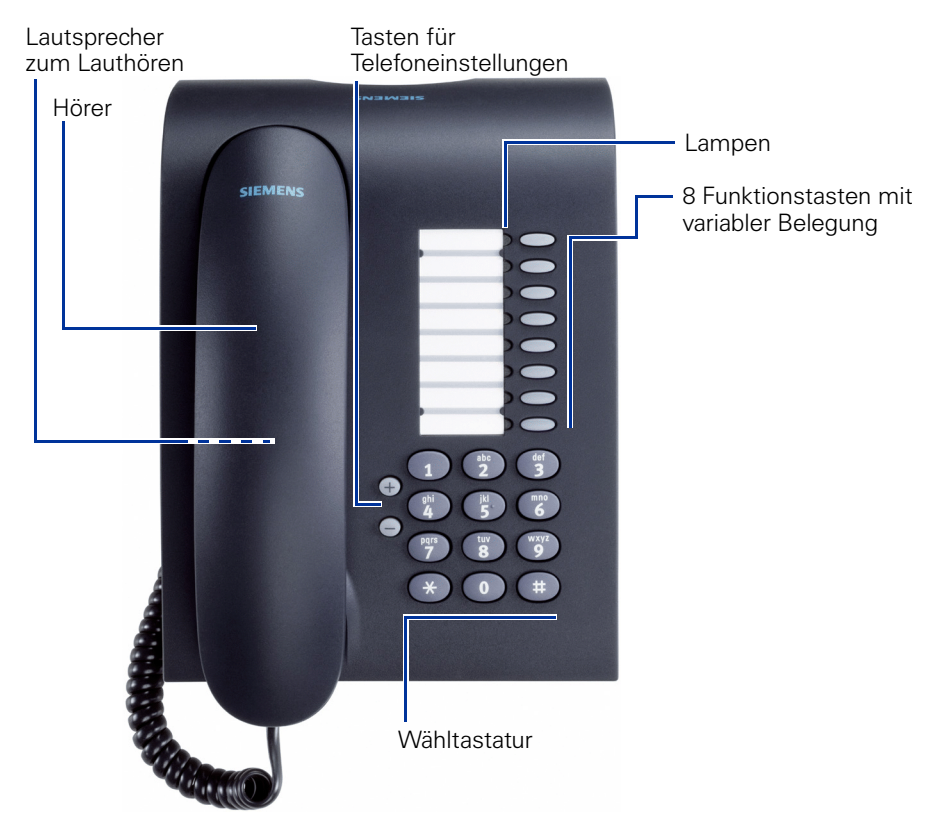

## <span id="page-9-2"></span>**Leistungsmerkmale**

- **Lautsprecher**
- Wahlwiederholung
- Wählen mit aufliegendem Hörer
- 8 Funktionstasten, in zwei Ebenen programmierbar
- Weiterleitung, Rückfrage, Übergabe, Makeln, Anruf halten
- Anrufumleitung
- Konferenz
- In Lautstärke und Tonfolge variabler Rufton
- Gleichzeitiges Läuten, wenn Anrufe an mehreren Telefonen eingehen

## <span id="page-10-2"></span><span id="page-10-0"></span>**Standard-Telefonfunktionen**

Alle in diesem Abschnitt beschriebenen Funktionen stehen sowohl auf einem SingelLine- als auch auf einem MultiLine Telefon zur Verfügung.

Rufnummern werden über das Ziffernfeld gewählt. Für den Wählvorgang können Sie zwischen einer normalen Telefonnummer (E.164-Rufnummer) oder einer URL wählen. Die Anzahl der Ziffern für die E.164-Nummer eines Telefons und die Anmeldenummer für die Benutzer-Mobilität ist auf maximal 20 Ziffern beschränkt. Sonstige Nummern, beispielsweise zu wählende Rufnummern, sind auf 24 Stellen beschränkt.

Wählhilfen und Komfortfunktionen können über Funktionstasten aufgerufen werden, die individuell belegt werden können.

Hier einige Beispiele für Wählhilfen und Komfortfunktionen:

- Wahlwiederholung
- Zielwahl
- **Stummschaltung**
- Wiederholung der zuletzt gewählten Nummer

## <span id="page-10-1"></span>**MultiLine Funktionen**

Einige Funktionen und Leistungsmerkmale stehen nur dann auf Ihrem Telefon zur Verfügung, wenn Ihr Fachpersonal es für den Anschluss mehrerer Leitungen konfiguriert. Hier einige Beispiele für spezielle Funktionen von MultiLine Telefonen:

- Über Leitungstaste wählen
- Manuelles Halten
- Mehrleitungs-Priorität
- Optische Signalisierung des Leitungstastenstatus
- Direktruftaste

Die meisten Funktionen finden sich sowohl auf SingleLine- als auch auf MultiLine Telefonen, allerdings unterscheiden sie sich geringfügig in der Funktionsweise. In dieser Anleitung sind diese Unterschiede immer in dem Abschnitt beschrieben, in dem eine Funktion für das SingleLine Telefon erläutert wird.

# <span id="page-11-0"></span>**Eingehende Anrufe**

## <span id="page-11-1"></span>**Grundfunktionen**

### <span id="page-11-2"></span>**Anruf annehmen**

Das Telefon läutet.

Hörer abheben.

**⊕ oder**  $\ominus$  Gesprächslautstärke einstellen. Tasten so oft drücken, bis die gewünschte Lautstärke eingestellt ist.

### <span id="page-11-4"></span><span id="page-11-3"></span>**Lauthören während eines Gesprächs**

Sie können andere Personen im Raum am Gespräch beteiligen. Sagen Sie dem Gesprächspartner, dass Sie den Lautsprecher einschalten.

**Voraussetzung:** Sie führen ein Gespräch. Die Funktionstaste "Lautsprecher" ist eingerichtet, siehe  $\rightarrow$  [Seite 26.](#page-25-1)

#### **Funktion "Lautsprecher" einschalten**

Taste drücken. Die LED leuchtet, der Lautsprecher ist eingeschaltet.

#### **Funktion** "Lautsprecher" ausschalten

Taste drücken. Die LED erlischt, der Lautsprecher ist ausgeschaltet.

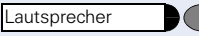

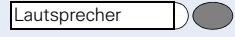

### Stumm

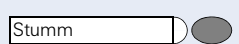

Abbrechen

### <span id="page-12-0"></span>**Stummschalten während eines Gesprächs**

Sie können mit anderen Personen im Raum eine Rücksprache halten, ohne dass Ihr Gesprächspartner mithören kann.

**Voraussetzung:** Sie führen ein Gespräch. Die Funktionstaste "Stumm" ist eingerichtet, siehe  $\rightarrow$  [Seite 31](#page-30-0).

#### **Funktion "Stumm" einschalten**

Taste "Stumm" drücken. Lampe leuchtet, das Mikrofon am Hörer ist ausgeschaltet.

#### **Funktion "Stumm" ausschalten**

Taste "Stumm" drücken. Lampe erlischt, das Mikrofon am Hörer ist eingeschaltet.

### <span id="page-12-1"></span>**Gespräch beenden**

Hörer auflegen.

**oder**

Taste "Abbrechen" drücken, wenn diese Taste eingerichtet ist  $\leftrightarrow$  [Seite 31\)](#page-30-0). Das Gepräch wird beendet.

### <span id="page-12-2"></span>**Anruf auf Leitungstaste übernehmen**

**Voraussetzung:** An Ihrem Telefon ist eine Leitungstaste mit eigener Rufnummer eingerichtet (zuständiges Fachpersonal fragen).

Das Telefon läutet. Lampe der Leitungstaste blinkt schnell.

Hörer abheben.

Leitungstaste drücken. Lampe leuchtet.

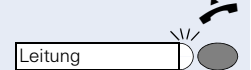

# <span id="page-13-0"></span>**Abgehende Anrufe**

### <span id="page-13-4"></span><span id="page-13-1"></span>**Anrufen**

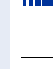

Alle in diesem Abschnitt beschriebenen Funktionen stehen Ihnen auf einem SingelLine- und auf einem MultiLine Telefon zur Verfügung.

### <span id="page-13-2"></span>**Mit abgehobenem Hörer wählen**

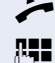

n Hörer abheben.

**RE** Rufnummer eingeben.

#### **Teilnehmer antwortet nicht oder ist besetzt:**

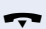

 $\leftrightarrow$  Hörer auflegen.

### <span id="page-13-3"></span>**Mit aufliegendem Hörer wählen**

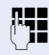

**REI** Rufnummer eingeben. Nach Ablauf der automatischen Wahlverzögerung (siehe  $\rightarrow$  [Seite 28](#page-27-2)) wird die Nummer gewählt.

#### **Teilnehmer meldet sich über Lautsprecher:**

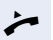

Ш

 $\blacktriangleright$  Hörer abheben.

#### **Teilnehmer antwortet nicht oder ist besetzt:**

Lautsprecher

Taste drücken. Lampe erlischt.

<span id="page-13-5"></span>Verwenden Sie einen Wählplan und haben Sie **Sofortwahl** eingestellt (siehe  $\rightarrow$  [Seite 28](#page-27-2)), so wird automatisch gewählt, sobald die eingegebene Zeichenfolge mit einem Eintrag im Wählplan übereinstimmt.

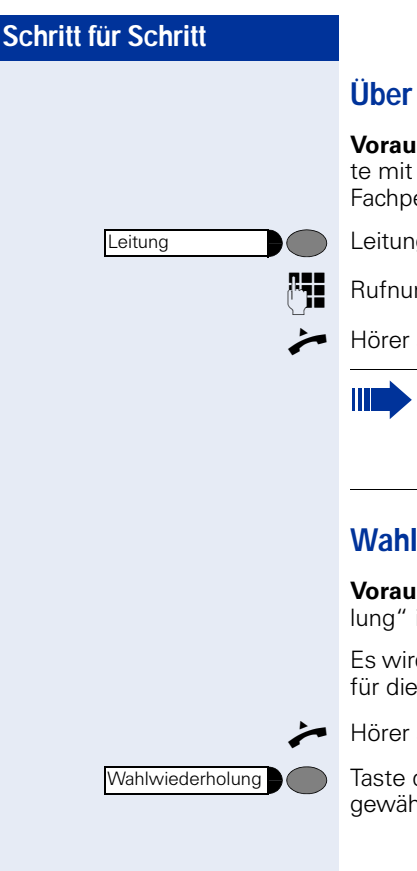

### <span id="page-14-0"></span>**Über Leitungstaste wählen**

**Voraussetzung:** An Ihrem Telefon ist eine Leitungstaste mit eigener Rufnummer eingerichtet (zuständiges Fachpersonal fragen).

Leitungstaste drücken. Die LED leuchtet.

Rufnummer eingeben.

 $\blacktriangleright$  Hörer abheben.

Heben Sie zuerst den Hörer ab, oder wählen eine Nummer bei aufgelegtem Hörer, so wird die Hauptleitung oder die nächste freie Leitung sofort belegt.

### <span id="page-14-2"></span><span id="page-14-1"></span>**Wahlwiederholung**

**Voraussetzung:** Die Funktionstaste "Wahlwiederholung" ist eingerichtet, siehe  $\rightarrow$  [Seite 31.](#page-30-0)

Es wird automatisch **jede** zuletzt gewählte Rufnummer für die Wahlwiederholung gespeichert.

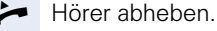

Taste drücken. Die zuletzt gewählte Rufnummer wird gewählt.

## <span id="page-15-2"></span><span id="page-15-0"></span>**Zielwahl**

Sie können häufig verwendete Rufnummern auf eine Funktionstaste speichern. Es gibt zwei Arten der Zielwahl:

- Zielwahl: Direkte Wahl einer Rufnummer, siehe  $\rightarrow$  [Seite 16](#page-15-1).
- Erweiterte Zielwahl: Direkte Wahl einer Rufnummer mit Wahlsteuerfunktionen, siehe  $\rightarrow$  [Seite 17](#page-16-0).

### <span id="page-15-1"></span>**Zielwahl verwenden**

П

<span id="page-15-3"></span>Sie können die Funktion "Zielwahl" auch auf der zweiten Ebene einer Funktionstaste speichern, siehe  $\rightarrow$  [Seite 25](#page-24-1).

**Voraussetzung:** Die Funktionstaste "Zielwahl" ist mit zugehöriger Rufnummer eingerichtet, siehe  $\rightarrow$  [Seite 26.](#page-25-2)

Für die Tastenbelegung "Zielwahl" auf der zweiten Ebene muss zusätzlich die Funktionstaste "Ebene" eingerichtet sein, siehe  $\rightarrow$  [Seite 25.](#page-24-1)

 $\blacktriangleright$  Hörer abheben.

Taste "Ebene" drücken.

Taste "Zielwahl" drücken. Die gespeicherte Rufnummer wird gewählt.

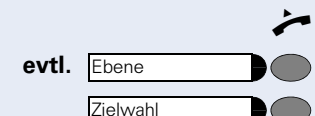

### <span id="page-16-0"></span>**Erweiterte Zielwahl verwenden**

Ш

<span id="page-16-1"></span>Sie können die Funktion "Erweiterte Zielwahl" auch auf der zweiten Ebene einer Funktionstaste speichern, siehe  $\rightarrow$  [Seite 25.](#page-24-1)

Die Funktion "Erweiterte Zielwahl" lässt sich mit der Zielwahl vergleichen. Sie akzeptiert zusätzlich an beliebigen Stellen innerhalb der Wählzeichenfolge Wahlsteuerungsfunktionen. Die HiPath 3000/4000 erkennt automatisch, ob die Ziffern für eine eine Rufnummer oder eine URL steht.

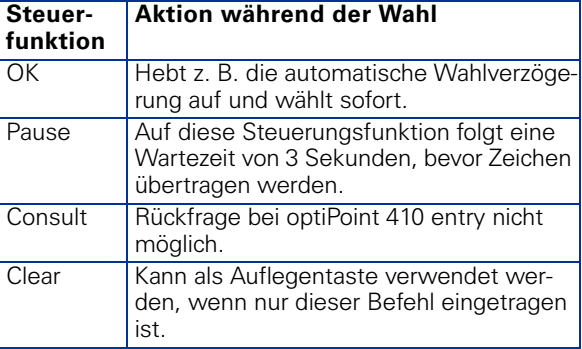

**Voraussetzung:** Die Funktionstaste "Erweitete Zielwahl" ist mit zugehöriger Rufnummer und mit entsprechenden Wahlsteuerzeichen eingerichtet, siehe  $\rightarrow$  [Seite 26.](#page-25-3)

Für die Tastenbelegung "Erweiterte Zielwahl" auf der zweiten Ebene muss zusätzlich die Funktionstaste "Ebene" eingerichtet sein, siehe  $\rightarrow$  [Seite 25.](#page-24-1)

n Hörer abheben.

Taste "Ebene" drücken.

Funktionstaste "Erweitete Zielwahl" drücken. Die gespeicherte Rufnummer mit entsprechenden Wahlsteuerzeichen wird gewählt.

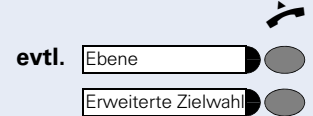

# <span id="page-17-3"></span><span id="page-17-0"></span>**Anrufschutz**

Wenn Sie durch das Läuten eines eingehenden Anrufs nicht gestört werden möchten, können Sie den Rufton abschalten. Folgende Möglichkeiten stehen Ihnen zur Verfügung:

- Rufton abschalten, siehe  $\rightarrow$  [Seite 18](#page-17-1)
- Anrufschutz aktivieren, siehe  $\rightarrow$  [Seite 19](#page-18-0)
- Telefon sperren, siehe  $\rightarrow$  [Seite 19](#page-18-1)

## <span id="page-17-4"></span><span id="page-17-1"></span>**Rufton abschalten**

Voraussetzung: Die Funktionstaste "Rufton aus" muss eingerichtet sein, siehe  $\rightarrow$  [Seite 31.](#page-30-0)

#### **Funktion "Rufton aus" einschalten**

**Funktion "Rufton aus" ausschalten** 

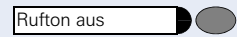

Funktionstaste "Rufton aus" drücken. Die LED leuchtet.

Eingehende Anrufe werden durch Blinken der LED "Rufton aus" signalisiert.

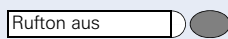

Funktionstaste "Rufton aus" drücken. Die LED erlischt.

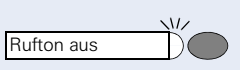

<span id="page-17-2"></span>**Gespräch annehmen**

Nur die LED blinkt.

Hörer abheben.

### <span id="page-18-2"></span><span id="page-18-1"></span><span id="page-18-0"></span>**Schritt für Schritt Anrufschutz aktivieren Voraussetzung: Die Funktionstaste "Anrufschutz" ist** eingerichtet, siehe  $\rightarrow$  [Seite 31.](#page-30-0) **Funktion "Anrufschutz" einschalten** Funktionstaste "Anrufschutz" drücken. Die LED leuch-**Anrufschutz** tet. Bei eingehendem Anruf hört der Anrufer das Be-Ш setztzeichen. **Funktion "Anrufschutz" ausschalten** Funktionstaste "Anrufschutz" drücken. Die LED er-**Anrufschutz** lischt. **Telefon sperren** Mit dieser Menüoption sperren Sie Ihr Telefon. Unbefugte können nicht von Ihrem Telefon aus telefonieren oder Ihre Benutzereinstellungen verändern. **Voraussetzung**: Die Funktionstasten "Telefon sperren" und "Bestätigen" sind eingerichtet, siehe  $\rightarrow$  [Seite 26](#page-25-4). Sie können das Telefon nur sperren, wenn Sie ein Ш Benutzer-Passwort festgelegt haben, siehe  $\rightarrow$  [Seite 24.](#page-23-2) **Funktion "Telefon sperren" einschalten** Funktionstaste "Telefon sperren" drücken. Die LED Telefon sperren leuchtet. **Funktion "Telefon sperren" ausschalten** Funktionstaste "Telefon sperren" drücken. Telefon sperren Benutzerpasswort eingeben. BestätigenFunktionstaste "Bestätigen" drücken. Das Telefon ist entsperrt.

# <span id="page-19-1"></span><span id="page-19-0"></span>**Hot- und Warmline-Funktion**

Ihr Fachpersonal kann für Ihr oder ein spezielles Telefon eine Hot- bzw. Warmline einrichten.

Wird der Hörer des Telefons abgehoben oder die Lautsprechertaste gedrückt, wird

- bei einer Hotline sofort oder<br>• bei einer Warmline nach Abla
- bei einer Warmline nach Ablauf einer eingestellten Zeit,

eine vorgegebene Rufnummer gewählt.

Beispiele:

- Das Telefon im Aufzug wählt sofort die Rufnummer des Empfangs.
- Das Telefon an einem Patientenbett wählt z. B. nach einer Minute, wenn keine andere Wahl erfolgte, die Rufnummer des Stationstelefons.

# <span id="page-20-4"></span><span id="page-20-0"></span>**Telefoneinstellungen**

## <span id="page-20-5"></span><span id="page-20-1"></span>**Ruftonlautstärke temporär**

**Voraussetzung:** Das Telefon läutet

**⊕ oder**  $\ominus$  Lauter oder leiser stellen. Tasten so oft drücken, bis die gewünschte Lautstärke eingestellt ist.

## <span id="page-20-2"></span>**Hörerlautstärke temporär**

**Voraussetzung:** Sie führen ein Gespräch.

**⊕ oder**  $\ominus$  Lauter oder leiser stellen. Tasten so oft drücken, bis die gewünschte Lautstärke eingestellt ist.

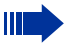

<span id="page-20-3"></span>Weitere Einstellungen können Sie über die Web-Schnittstelle vornehmen  $\rightarrow$  [Seite 22.](#page-21-2)

# <span id="page-21-2"></span><span id="page-21-0"></span>**Web-Schnittstelle**

## <span id="page-21-1"></span>**Allgemein**

Das optiPoint 410 entry S V6.0 ist mit einem HTTP-Webserver ausgestattet, der es erlaubt, Inhalte des Telefons auf einem Web-Browser eines im LAN integrierten PCs abzubilden ("Web-based Management Tool").

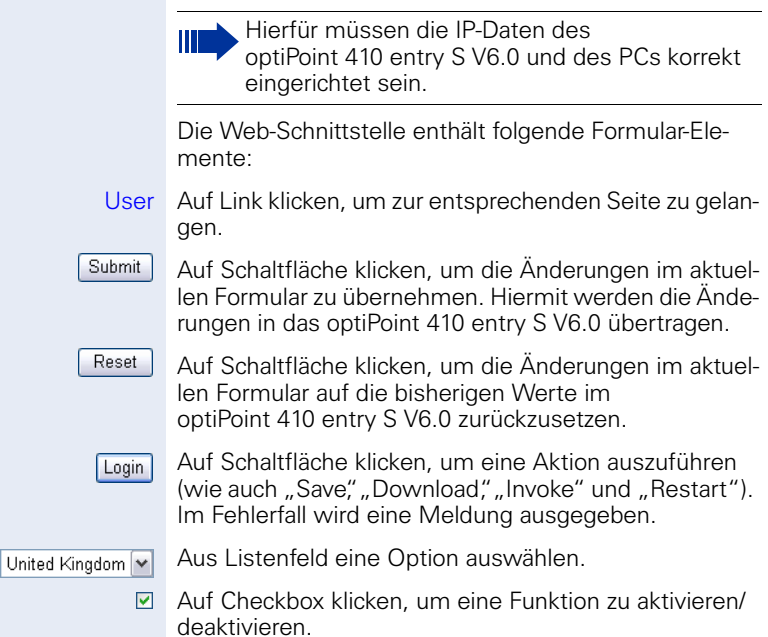

### <span id="page-22-0"></span>**Vorbereitung**

#### **Web-Schnittstelle öffnen**

Zum Aufrufen der Oberfläche öffnen Sie einen Web-Browser und geben Sie die folgende URL ein:

#### **https://[IP des Telefons]**

Wobei [IP des Telefons] für die IP-Adresse des optiPoint 410 entry S V6.0 steht, das Sie abbilden möchten.

Bestätigen Sie ggf. folgenden Hinweis mit "Ja":

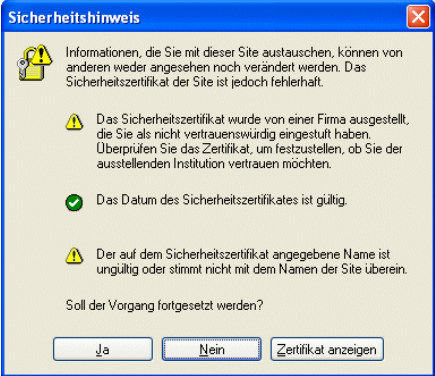

Es erscheint die Startseite:

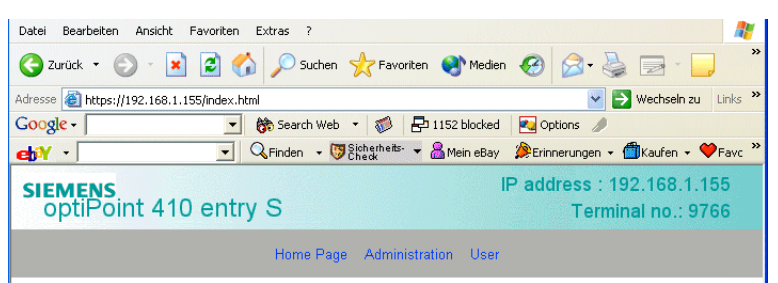

#### optiPoint 410 entry S Home Page

The optiPoint 410 entry S web pages allow the administrator to:

- configure the administrator settings
- comigue the administrat<br>• perform diagnostic tests
- · download new software

and the user to:

- assign features to function keys
- change the user password
- change country settings
- · change audio settings
- . change call-related parameters

Klicken Sie auf "User".

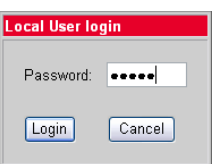

Geben Sie das Benutzer-Kennwort für das optiPoint 410 entry S V6.0-Telefon ein und klicken Sie auf "Login" Standardwert: 000000

## <span id="page-23-0"></span>**Menüstruktur**

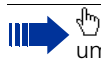

Klicken Sie auf ein Feld in einer der Oberflächen-Abbildungen, um weitere Informationen zu diesem Feld zu erhalten.

#### **User menu**

- [Change user password](#page-23-1)
- $\bullet$  Function keys { [Phone](#page-24-2)
- [Country Settings](#page-26-0)
- $\bullet$  [Audio Settings](#page-27-0)
- $\bullet$  [Call-related parameters](#page-27-1)

```
Home
```
### <span id="page-23-2"></span><span id="page-23-1"></span>**Change user password**

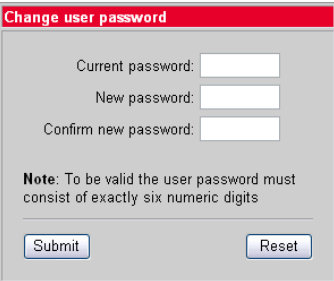

## <span id="page-24-0"></span>**Function keys**

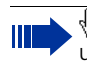

 Klicken Sie auf ein Feld in einer der Oberflächen-Abbildungen, um weitere Informationen zu diesem Feld zu erhalten.

#### <span id="page-24-2"></span><span id="page-24-1"></span>**Phone**

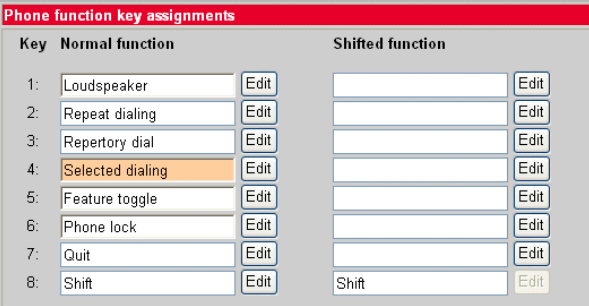

#### Parameters

#### Parameters for function 'Selected dialing' assigned to Key 4

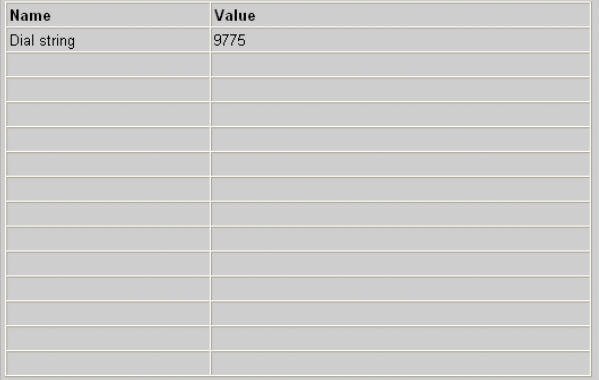

### <span id="page-25-0"></span>**Auswahl Funktionstaste**

Eine Liste aller möglichen Funktionen, die Sie auf eine Taste legen können finden Sie auf  $\rightarrow$  [Seite 31](#page-30-1).

#### <span id="page-25-1"></span>**Funktionstaste "Loudspeaker"**

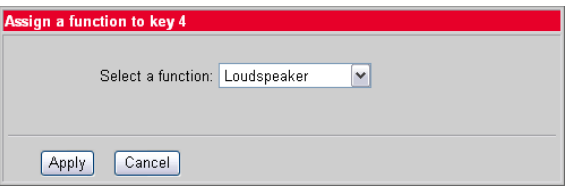

### <span id="page-25-7"></span><span id="page-25-2"></span>**Funktionstaste "Selected dialing"**

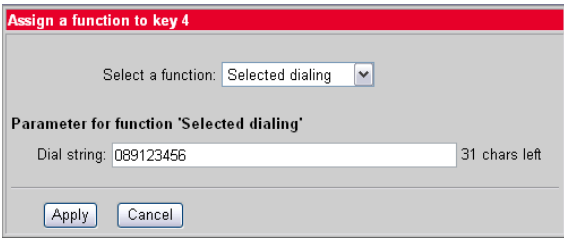

#### <span id="page-25-6"></span><span id="page-25-4"></span>**Funktionstaste** "Phone lock"

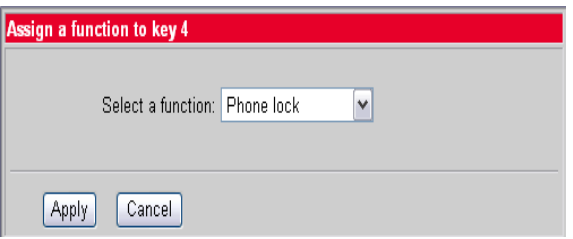

#### <span id="page-25-5"></span><span id="page-25-3"></span>**Funktionstaste "Repertory dial"**

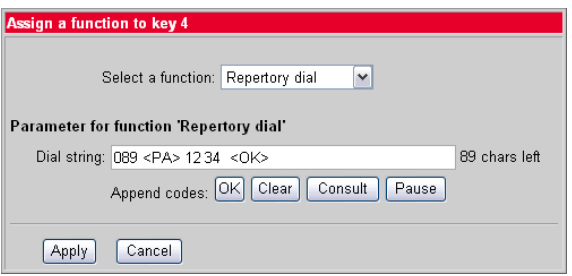

### **Infomeldung**

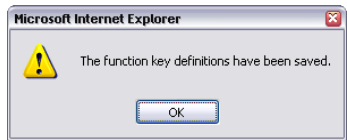

Die gewünschten Funktionstasten wurden mit den ausgewählten Funktionen belegt.

### <span id="page-26-0"></span>**Country Settings**

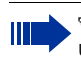

 Klicken Sie auf ein Feld in einer der Oberflächen-Abbildungen, um weitere Informationen zu diesem Feld zu erhalten.

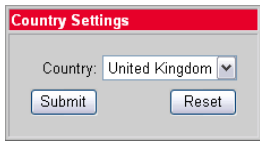

### <span id="page-27-0"></span>**Audio Settings**

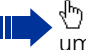

 Klicken Sie auf ein Feld in einer der Oberflächen-Abbildungen, um weitere Informationen zu diesem Feld zu erhalten.

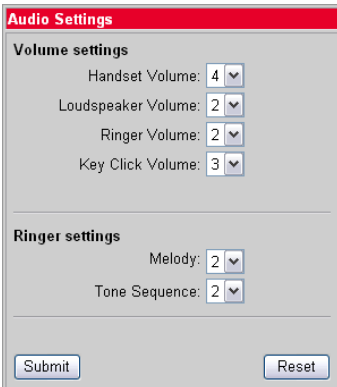

### <span id="page-27-2"></span><span id="page-27-1"></span>**Call-related parameters**

 Klicken Sie auf ein Feld in einer der Oberflächen-Abbildungen, um weitere Informationen zu diesem Feld zu erhalten.

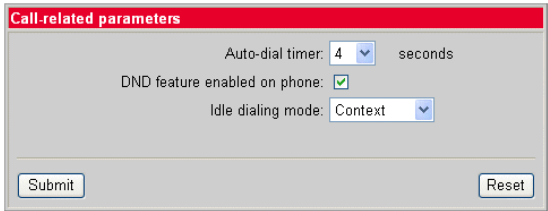

### <span id="page-28-0"></span>**Alphabetische Referenz**

Dieser Glossar bietet Ihnen als Administrator grundlegende Informationen, um am optiPoint 410 entry S V6.0 Konfigurations- und Diagnostik-Aufgaben durchführen zu können.

- Das Kapitel "Alphabetische Referenz" erklärt alphabetisch sortiert Begriffe, die Sie in Menüs wiederfinden.
- Die Symbole führen zu den jeweiligen Ablaufbeschreibungen:
	- $-$  **B** Bedienung am optiPoint 410 entry S V6.0
	- Bedienung über die Web-Schnittstelle
- Danach folgt das Kapitel "Abkürzungen und Fachbegriffe".

#### <span id="page-28-1"></span>**Append codes**

Append codes sind Steuerfunktionen, die an beliebigen Stellen innerhalb der Wählzeichenfolge akzeptiert werden.

Folgende Auswahlmöglichkeiten stehen Ihnen zur Verfügung:

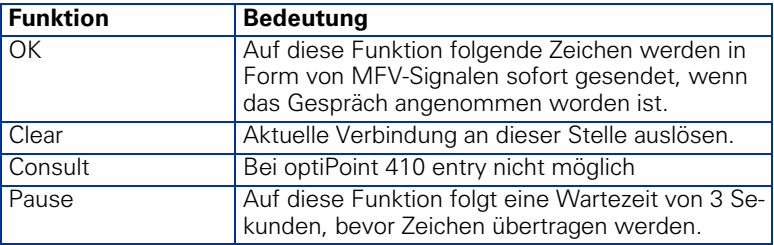

 $E \rightarrow$  [Seite 26](#page-25-5)

#### **Auto-dial timer**

Zeitfenster (in Sekunden) zwischen der letzen Zifferneingabe und dem Start des Wahlvorgangs.

- Minimaler Wert: 1
- Maximaler Wert: 8
- Standartwert: 6

 $\mathbb{E} \rightarrow$  [Seite 28](#page-27-1)

#### **Country**

Wählen Sie aus dem Listenfeld das Land aus, in welchem Sie das optiPoint 410 entry S V6.0 im Einsatz haben. Länderspezifische Einstellungen wie z. B. Rufton oder Besetzton werden werden hiermit vorgenommen. Folgende Auswahlmöglichkeiten stehen Ihnen zur Verfügung:

- United States
- **Germany**
- France
- **Italy**
- **Spain**
- Austria
- **Switzerland**
- Belgium
- United Kingdom
- Argentina
- Brazil
- Luxembourg
- Netherlands
- Portugal
- Poland
- Czech Republic

 $E \rightarrow$  [Seite 27](#page-26-0)

#### **DND**

Sie erlauben hier, dass ein Telefonbenutzer den Anrufschutz aktivieren darf.

 $E \rightarrow$  [Seite 28](#page-27-1)

#### **Handset Volume**

Einstellung der Lautstärke vom Hörerlautsprecher.

- Minimaler Wert: 1 (leise)
- Maximaler Wert: 8 (laut)
- Standartwert: 4

 $E \rightarrow$  [Seite 28](#page-27-0)

#### <span id="page-29-2"></span>**Idle dialing mode**

Diese Funktion sollten Sie nur ändern, wenn Sie einen Wählplan einsetzen (wird vom Fachpersonal eingerichtet). Ist die Funktion freigeschaltet, haben Sie zwei Einstellungen zur Auswahl:

- <span id="page-29-4"></span><span id="page-29-3"></span><span id="page-29-1"></span><span id="page-29-0"></span>• Context (Normalwahl)
- Hot Keypad (Sofortwahl)

Die Voreinstellung ist **Normalwahl**. Bei dieser Einstellung müssen Sie bei der Wahl mit aufliegendem Hörer entweder die Lautsprechertaste drücken oder warten, bis die Wahlverzögerung abgelaufen ist, um die Verbindung aufzubauen. Ist **Sofortwahl** eingestellt, so wird automatisch gewählt, sobald die eingegebene Zeichenfolge mit einem Eintrag im Wählplan übereinstimmt.

 $E \rightarrow$  [Seite 28](#page-27-1)

#### **Key Click Volume**

Einstellung der Lautstärke vom Tastenklick der Wähltastatur.

- Minimaler Wert: 1 (leise)
- Maximaler Wert: 8 (laut)
- Standartwert: 2

 $E \rightarrow$  [Seite 28](#page-27-0)

#### **Loudspeaker Volume**

Einstellung der Lautstärke vom Lautsprecher am optiPoint 410 entry S V6.0.

- Minimaler Wert: 1 (leise)
- Maximaler Wert: 8 (laut)
- Standartwert: 2

 $E \rightarrow$  [Seite 28](#page-27-0)

#### **Melody**

Einstellung der Ruftonmelodie bei eingehenden Anrufen.

- Minimaler Wert: 1 (Melodie 1)
- Maximaler Wert: 8 (Melodie 8)
- Standartwert: 2

 $E \rightarrow$  [Seite 28](#page-27-0)

#### Parameter für "Phone lock"

Auswählen, um das Telefon zu sperren (nur wirksam, wenn ein Benutzerpasswort eingerichtet wurde  $\rightarrow$  [Seite 24\)](#page-23-1)

 $E \rightarrow$  [Seite 26](#page-25-6)

#### **Parameter für "Repertory dial"**

Geben Sie hier die Steuerfunktionen, die an beliebigen Stellen innerhalb der Wählzeichenfolge akzeptiert werden, siehe  $\rightarrow$  [Seite 29.](#page-28-1)

 $E \rightarrow$  [Seite 26](#page-25-5)

#### **Parameter für "Selected dialing"**

Geben Sie hier die Rufnummer für die Zielwahl ein.

 $\overline{E}$   $\rightarrow$  [Seite 26](#page-25-7)

#### **Ringer Volume**

Einstellung der Lautstärke vom Rufton.

- Minimaler Wert: 1 (leise)
- Maximaler Wert: 8 (laut)
- Standartwert: 3

 $\mathbb{E} \rightarrow$  [Seite 28](#page-27-0)

#### <span id="page-30-1"></span><span id="page-30-0"></span>**Select a function**

Wählen Sie hier die gewünschten Funktionen der Funktionstasten in erster und zweiter Ebene.

Folgende Auswahlmöglichkeiten stehen Ihnen zur Verfügung:

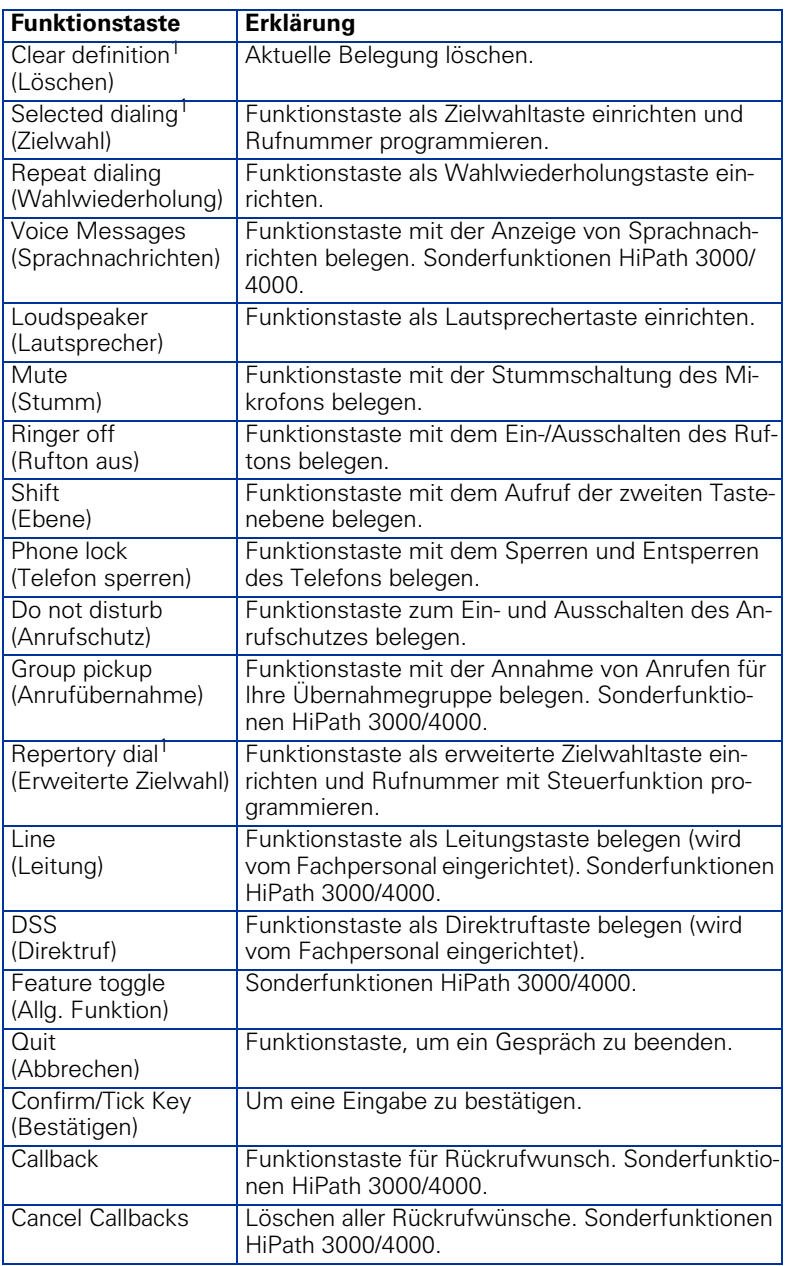

1) Funktionstasten sind auch auf zweiter Ebene verfügbar.

 $E \rightarrow$  [Seite 25](#page-24-0)

#### **Tone Sequence**

Einstellung der Ruftonsequenz bei eingehenden Anrufen.

- Minimaler Wert: 1 (Sequenz 1)<br>• Maximaler Wert: 8 (Sequenz 8)
- Maximaler Wert: 8 (Sequenz 8)
- Standartwert: 2

 $E \rightarrow$  [Seite 28](#page-27-0)

#### **User password**

Passworteingabe für den Benutzerbereich der Web-Schnittstelle.

- Current password: Geben Sie hier das aktuell gültige Passwort ein.
- New password: Geben Sie hier das neue Passwort ein.
- Confirm new password: Bestätigen Sie hier das neu eingegebene Password.
- Standardwert: 123456

 $E \rightarrow$  [Seite 24](#page-23-1)

# <span id="page-33-0"></span>**Beschriftung und Dokumentation**

## <span id="page-33-4"></span><span id="page-33-1"></span>**Rufnummernschild anbringen**

Zu Ihrem optiPoint 410 entry SIP V6.0 werden selbstklebende Rufnummernschilder mitgeliefert.

Rufnummernschild beschriften (Feuerwehr, Polizei, eigene Rufnummer), ablösen und nach Abheben des Hörers in die Vertiefung am Telefon kleben.

## <span id="page-33-3"></span><span id="page-33-2"></span>**Dokumentation**

Diese Bedienungsanleitung finden Sie auch im Internet im PDF-Format unter

<http://www.siemens.de/hipath>

und auf CD-ROM (zuständiges Fachpersonal fragen) im HTML- und PDF-Format.

Zum Ansehen und Ausdrucken der Bedienungsanleitung im PDF-Format benötigen Sie einen Computer, auf dem das kostenlose Software-Produkt Acrobat Reader von Adobe installiert ist.

Zum Ansehen der Bedienungsanleitung im HTML-Format benötigen Sie einen Computer und einen WWW-Browser, z. B. Microsoft Internet Explorer.

## <span id="page-34-0"></span>**Ratgeber**

### <span id="page-34-6"></span><span id="page-34-1"></span>**Telefon pflegen**

- Pflegen Sie das Gerät mit einem feuchten Tuch oder einem Antistatiktuch. Kein trockenes Tuch verwenden!
- Reinigen Sie das Gerät bei starker Verschmutzung mit verdünntem, tensidhaltigen Neutralreiniger, z. B. Pril. Entfernen Sie den Reiniger anschließend restlos mit einem feuchten Tuch (nur Wasser).
- Verwenden Sie keine alkoholhaltigen oder kunststoffangreifenden Reinigungsmittel, auch kein Scheuerpulver!

## <span id="page-34-7"></span><span id="page-34-5"></span><span id="page-34-2"></span>**Funktionsstörungen beheben**

#### **Gedrückte Taste reagiert nicht:**

Überprüfen Sie, ob sich die Taste verklemmt hat.

#### **Telefon klingelt nicht bei Anruf:**

Überprüfen Sie, ob Sie Anrufschutz eingeschaltet haben. Wenn ja, schalten Sie den Anrufschutz aus.

#### **Bei allen übrigen Störungen:**

Wenden Sie sich zuerst an das zuständige Fachpersonal. Bei nicht behebbaren Störungen muss der Kundendienst gerufen werden!

## <span id="page-34-4"></span><span id="page-34-3"></span>**Ansprechpartner bei Problemen**

Bei Störungen, die länger als beispielsweise 5 Minuten dauern, wenden Sie sich bitte an Ihr zuständiges Fachpersonal.

# <span id="page-35-0"></span>**Stichwortverzeichnis**

## $\mathbf{A}$

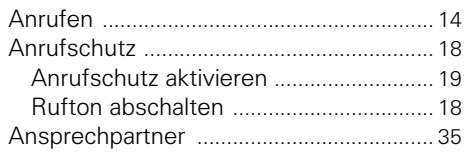

## B

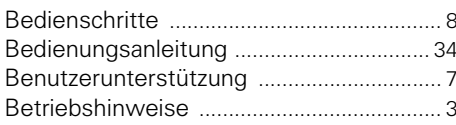

## $\overline{c}$

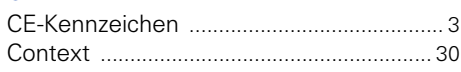

## $\mathsf{E}% _{0}\left( t\right) \equiv\mathsf{E}_{\mathrm{H}}\left( t\right)$

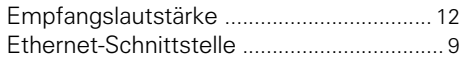

## F

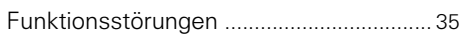

## G

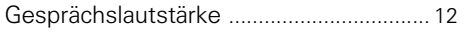

### $\overline{\mathsf{H}}$

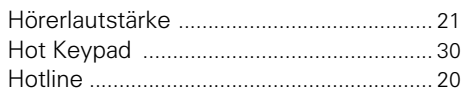

## $\overline{1}$

### $\mathsf{L}% _{0}\left( \mathsf{L}_{0}\right) ^{\ast }=\mathsf{L}_{0}\left( \mathsf{L}_{0}\right) ^{\ast }$

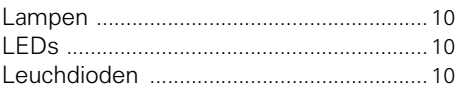

### N

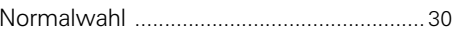

### P

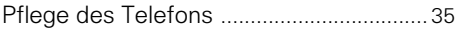

## $\mathsf{R}$

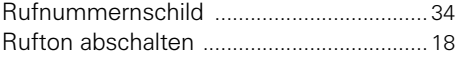

### $\overline{\mathsf{S}}$

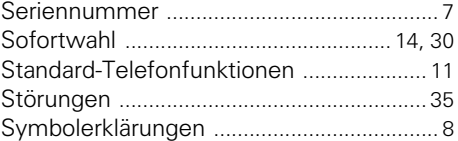

### T

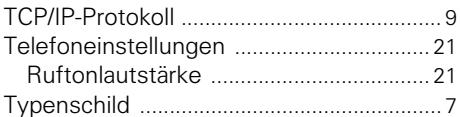

### W

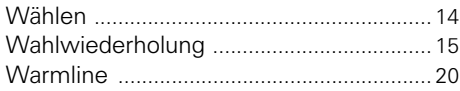

### $\mathbf{Z}$

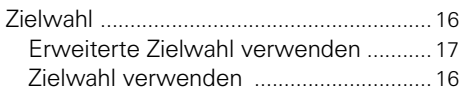

# <span id="page-36-0"></span>**Wichtige Funktionen auf einen Blick**

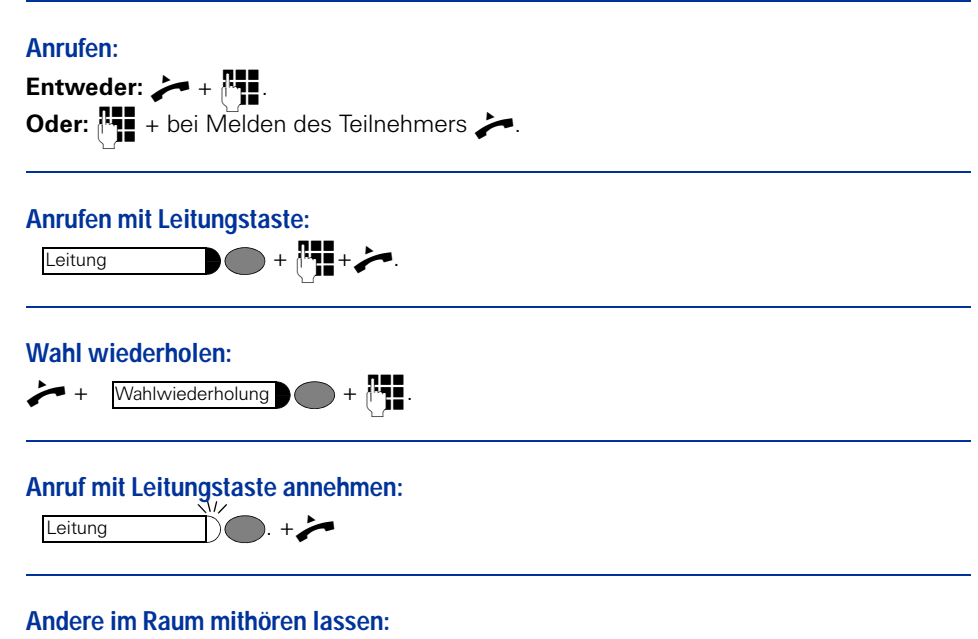

s + Lautsprecher .

## **www.siemens.com/hipath**

Die Informationen in diesem Dokument enthalten lediglich allgemeine Beschreibungen bzw. Leistungsmerkmale, welche im konkreten Anwendungsfall nicht immer in der beschriebenen Form zutreffen bzw. welche sich durch Weiterentwicklung der Produkte ändern können. Die gewünschten Leistungsmerkmale sind nur dann verbindlich, wenn sie bei Vertragsschluss ausdrücklich vereinbart werden. Die verwendeten Marken sind Eigentum der Siemens AG bzw. der je-

weiligen Inhaber.

© Siemens AG 2006 Siemens Communications Hofmannstr. 51 • D-81359 München

**Bestell-Nr.: A31003-A2056-S631-1-19**

Liefermöglichkeiten und technische Änderungen vorbehalten. Gedruckt in der Bundesrepublik Deutschland. 25.07.06